# Investox

Die Börsensoftware für professionelle Trader und engagierte Privatanleger

# **Zusatztool Anwenderbroker**

Investox Version 7

Alle Rechte vorbehalten

Copyright © 2017 Knöpfel Software GmbH, Beichstraße 1, D-80802 München

Die vorliegende Bedienungsanleitung darf ohne die schriftliche Genehmigung der Autoren auch nicht auszugsweise reproduziert, übertragen, umgeschrieben oder auf Datenträgern gespeichert werden. Folgende verwendete Bezeichnungen sind Warenzeichen bzw. eingetragene Warenzeichen der jeweiligen Inhaber: Investox, MetaTrader. Weitere Bezeichnungen sind eventuell Warenzeichen oder eingetragene Warenzeichen.

# **Inhaltsverzeichnis**

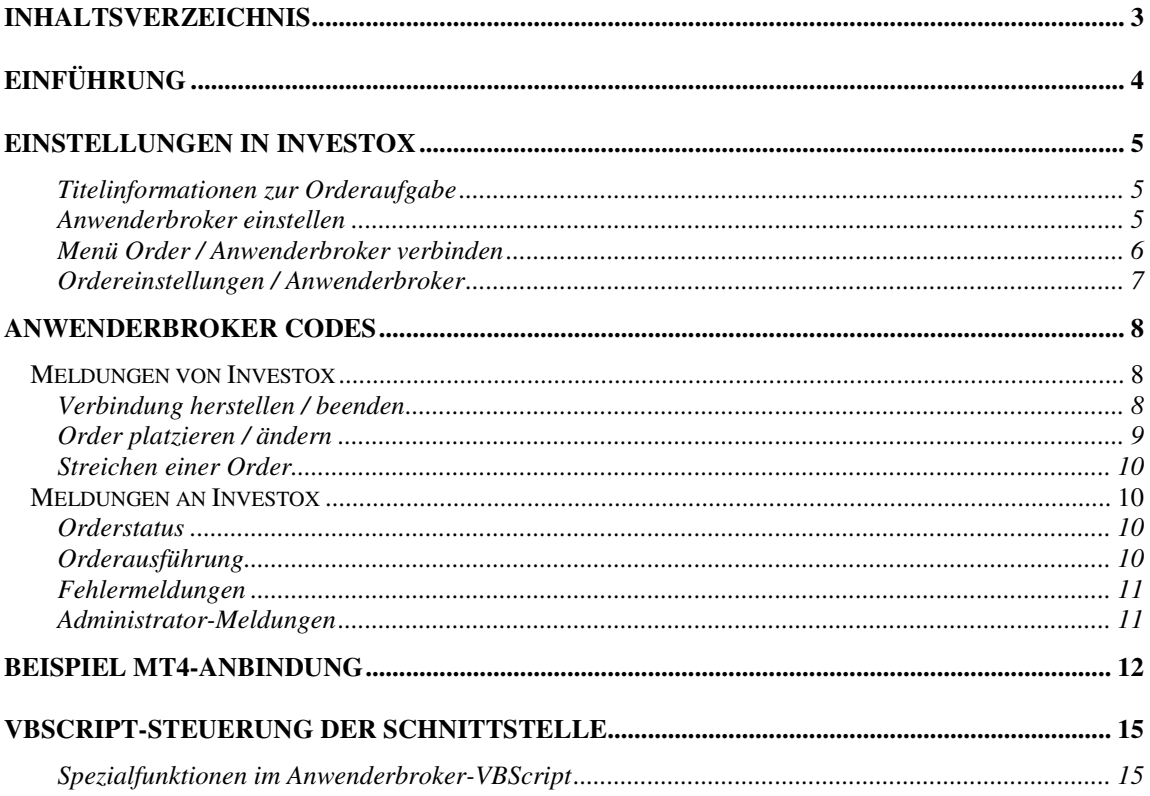

# **Einführung**

Der Anwenderbroker unterstützt eine Anbindung von Investox an Broker, die eine entsprechende Schnittstelle zur Verfügung stellen. Voraussetzung dafür ist die Programmierung bzw. Bereitstellung einer Anwender-Schnittstelle durch den Anwender. Die Anwender-Schnittstelle hat dabei die Aufgabe, die Mitteilungen von bzw. an Investox in Mitteilung an den bzw. vom Broker oder dessen Schnittstelle zu übersetzen und zu übertragen.

*Schaubild des Datenflusses* 

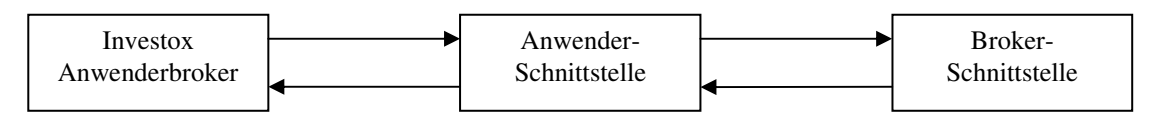

Dabei unterstützt der Investox Anwenderbroker den Austausch der Mitteilungen zur Anwender-Schnittstelle wahlweise auf Dateibasis oder per Socket-Verbindung.

Die Anwender-Schnittstelle ist dabei ein eigenständiges Programm oder Skript, das zusätzlich zur Broker-Plattform oder wenn möglich innerhalb der Broker-Plattform ausgeführt wird. Als Beispiel dafür wird eine Anwender-Schnittstelle als eigenständiges Programm zur Anbindung an die MetaTrader4-Plattform mitgeliefert.

# **Einstellungen in Investox**

Zur Verwendung des Anwenderbrokers in Investox sind folgende Einstellungen vorzunehmen:

#### **Titelinformationen zur Orderaufgabe**

 $\blacktriangleright$  Wird mit Hilfe des Dialogs "Titel zur Einstellung für Orderaufgabe wählen" geöffnet oder über das Kontextmenü des Titels in der Titelliste eines Projektfensters oder im Depotfenster, Befehl **Order-Titeleigenschaften definieren**.

Der Anwenderbroker verwendet (also versendet) die Titeleigenschaften beim Platzieren und Ändern von Orders. Dabei stehen die selben Einstellmöglichkeiten zur Verfügung wie bei IB. Es muss mindestens ein Symbol angegeben werden.

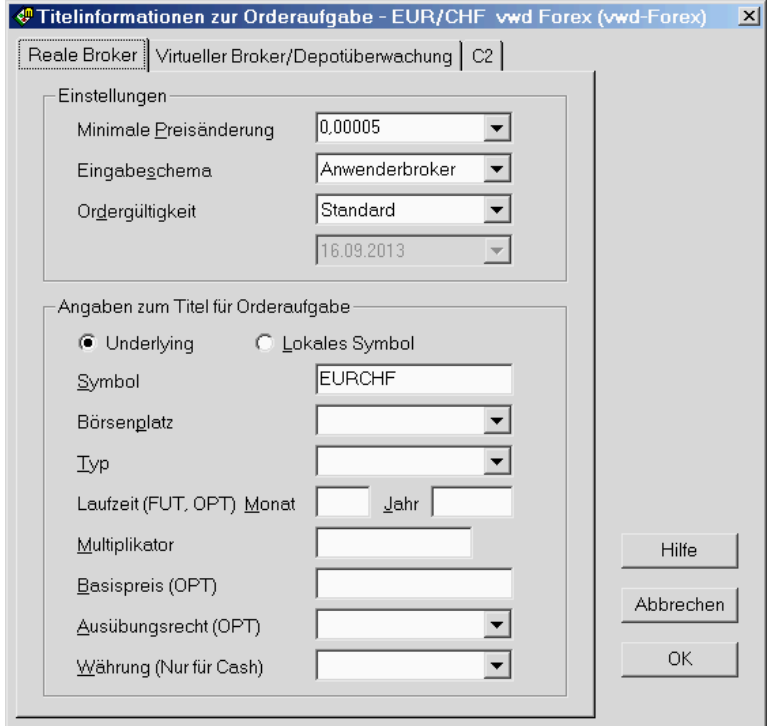

#### **Anwenderbroker einstellen**

Wird mit dem Befehl Anwenderbroker im Menü "Order / Broker" geöffnet.

Hier wird festgelegt, auf welche Weise der Anwenderbroker Daten mit der Anwender-Schnittstelle austauscht.

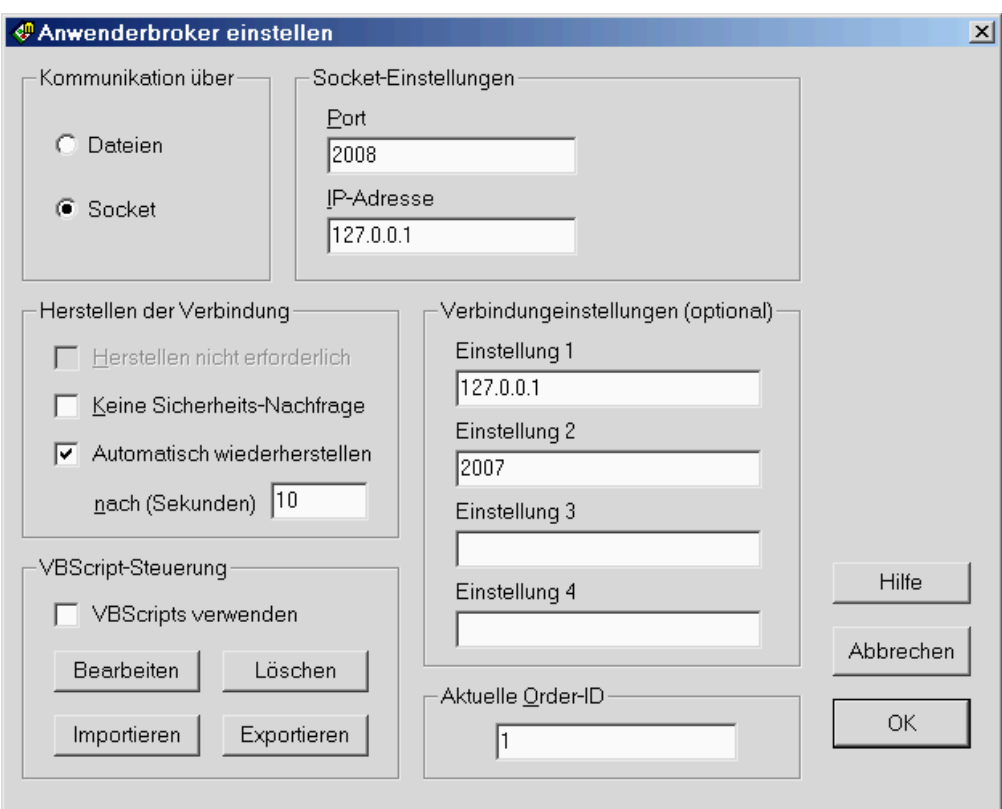

**Kommunikation über:** Investox kann Daten wahlweise per Datei oder per Socket mit der Anwenderschnittstelle austauschen. Im Falle einer Socket-Verbindung agiert Investox als Client. Das Format der Meldungen, also die Codes, unterscheiden sich bei beiden Kommunikationsarten nicht.

**Socket-Einstellungen:** Bei Kommunikation über Socket geben Sie hier die Adresse und den Port an. Mit diesen Angaben versucht Investox dann beim Verbinden mit dem Anwenderbroker eine Verbindung mit einem Socket-Server (dem Broker oder einer Anwenderschnittstelle) herzustellen.

**Ordner für Kommunikation:** Bei Kommunikation über Dateien geben Sie hier die Ordner für Output und Input an. In den Output-Ordner schreibt Investox seine Mitteilungen und aus dem Input-Ordner liest Investox die Mitteilungen des Brokers bzw. der Anwenderschnittstelle (siehe auch "Anwenderbroker Codes", Seite 8).

**Herstellen der Verbindung:** Erfolgt die Kommunikation über Dateien, kann hier angegeben werden, dass das Herstellen einer Verbindung nicht erforderlich ist. Investox geht dann ohne Herstellen einer Verbindung davon aus, dass die Anwender-Schnittstelle zum Austausch von Daten bereit ist. Ebenfalls lässt sich hier (für beide Kommunikationsarten) die Sicherheits-Nachfrage abschalten.

**Verbindungseinstellungen:** Die optionalen Verbindungseinstellungen werden beim Herstellen und Trennen der Verbindung an die Anwender-Schnittstelle übergeben. Im Bild oben sind das zum Beispiel die gewünschten Werte für IP-Adresse und Port zur Verbindung der Anwender-MT4-Schnittstelle an das MT4-Skript.

**VBScript-Steuerung:** Die Umwandlung von Meldungen von/an Investox per VBScript steuern Sie über diesen Bereich (siehe "VBScript-Steuerung der Schnittstelle", Seite 15).

**Aktuelle Order-ID:** Kann geändert werden, wenn das Orderbuch leer ist.

**Hinweis:** Werden mehrere verschiedene Anwenderbroker benötigt, sind hierfür unterschiedliche Investox-Instanzen mit lokaler Speicherung der Einstellungen zu verwenden.

## **Menü Order / Anwenderbroker verbinden**

Stellt die Verbindung zum Anwenderbroker her (relevant bei Socket-Verbindungen und bei Verbindungen per Datei, wenn "Herstellen nicht erforderlich" in den Anwenderbroker-Einstellungen nicht aktiv ist).

#### **Ordereinstellungen / Anwenderbroker**

Wird im Dialog "Handelssystem einstellen", Registerkarte "Aktualisierung" durch die Schaltfläche "Automatische Orderaufgabe / Einstellen" im Bereich "Optionen" geöffnet.

Bezüglich der Ordertypen und des Managements der Sicherheitsstops verwendet der Anwenderbroker die Einstellmöglichkeiten von "Interactive Brokers". Es können also insbesondere die vorläufigen Sicherheitsstops optional verwendet werden.

In den Ordereinstellungen können Handelssystem-spezifische Einstellungen für den Anwenderbroker festgelegt werden:

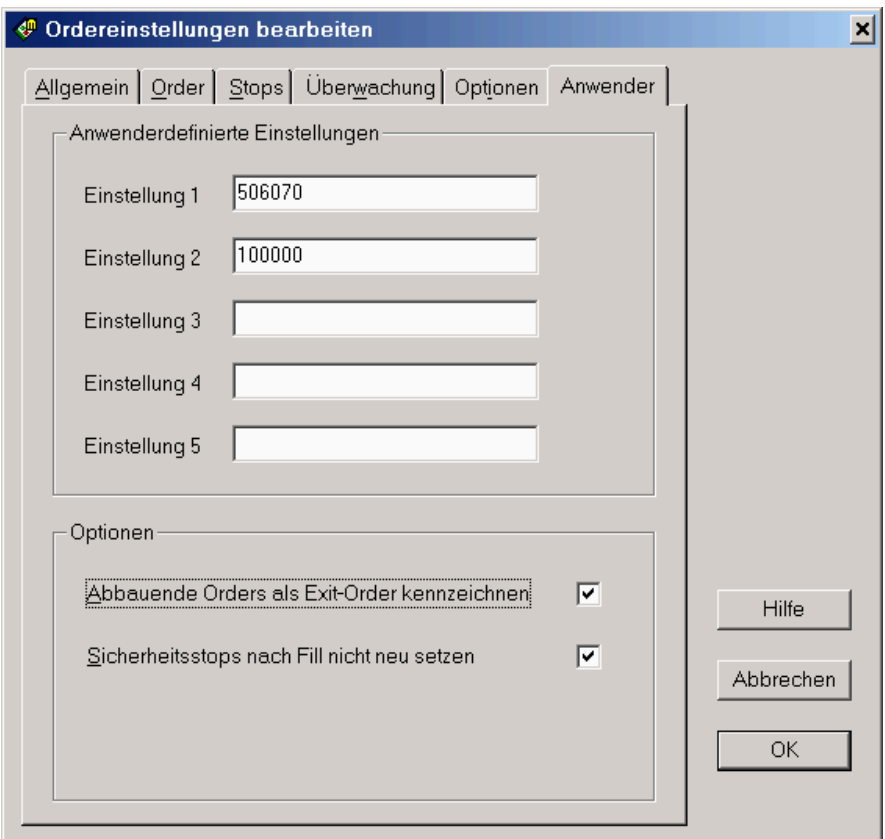

Für jedes Handelssystem können bis zu fünf individuelle Einstellungen angegeben werden, die beim Platzieren, Ändern und Streichen einer Order an die Anwender-Schnittstelle übergeben werden. Im Bild oben wird z.B. für die MT4-Schnittstelle in "Einstellung 1" eine Kennung für das Handelssystem (numerischer Wert!) und in "Einstellung 2" die Lotgröße festgelegt.

**Abbauende Orders als Exit-Order kennzeichnen:** Die Kennzeichnung als Exit-Order kann sinnvoll sein, wenn die Anwender-Schnittstelle Enter- und Exit-Orders miteinander verrechnen muss (standardmäßig werden alle pyramidisierenden Orders als Enter-Orders umgesetzt).

**Sicherheitsstops nach Fill nicht neu setzen:** Diese Option kann sinnvoll sein, wenn vorläufige Sicherheitsstops verwendet werden und das Stop-Management von der Anwender-Schnittstelle übernommen wird.

# **Anwenderbroker Codes**

In diesem Kapitel lernen Sie das Investox- Protokoll zum Übermitteln von Ordernachrichten kennen. Diese Informationen sind für Sie relevant, wenn Sie eine Anwender-Schnittstelle zwischen dem Anwenderbroker und einer Broker-Plattform programmieren möchten.

Wurde der Anwenderbroker als Broker für ein Handelssystem gewählt, so sendet Investox bei jedem Platzieren, Verändern oder Streichen einer Order eine entsprechende Meldung. Je nach Einstellung des Anwenderbrokers erfolgen die Meldungen per Datei oder per Socket. Ebenso beim Herstellen oder Beenden der Verbindung zum Anwenderbroker.

Die Anwender-Schnittstelle hat dann die Aufgabe, diese Mitteilungen auszuwerten und umzusetzen sowie – auf demselben Wege wie Investox - ihrerseits Meldungen zurück zu senden. Die Anwender-Schnittstelle kann dabei in einem externen Programm laufen (siehe Beispiel MT4-Anbindung, Seite 12), oder, für einfachere Fälle, in einem VBScript innerhalb Investox (siehe "VBScript-Steuerung der Schnittstelle", Seite 15).

Die ausgetauschten Meldungen verwenden ein einfaches Textformat, unabhängig davon, ob sie per Datei oder per Socket übermittelt werden. Der Aufbau einer Meldung ist dabei wie folgt:

Meldungstyp: Parameter1=Wert1|Parameter2=Wert2|…

Der Angabe des Meldungstyps (abgeschlossen durch einen Doppelpunkt) folgen die Parameter, wobei die Werte mit einem Gleichheitszeichen zugewiesen werden. Als Trennzeichen zwischen den Parameter-Wert-Paaren wird der senkrechte Strich (Pipe) verwendet. Zwischen Groß- und Kleinschreibung wird nicht unterschieden.

Bei Verwendung von Dateien sind folgende Dateiendungen zu verwenden:

Meldungen von Investox **.output**

Meldungen an Investox **.input**

- Pro Datei bzw. Sendungsvorgang können mehrere Meldungen übermittelt werden, die dann jeweils durch eine Zeilenschaltung (LF) zu trennen sind. Ein typischer Fall hierfür ist, wenn Investox eine Order zusammen mit weiteren Orders, die als Sicherheitsstops fungieren, übermittelt.
- Bei Verwendung von Dateien löscht Investox nach Erhalt der Mitteilung die entsprechende Datei (Löschzugriff muss gegeben sein). Für die Verwaltung der an die Anwender-Schnittstelle versendeten Dateien ist die Anwender-Schnittstelle zuständig.

## **Meldungen von Investox**

Der Investox Anwenderbroker versendet die folgenden Meldungen beim Platzieren, Ändern und Streichen von Orders:

#### **Verbindung herstellen / beenden**

Mit dem Kommando VH wird die Verbindung zur Schnittstelle hergestellt:

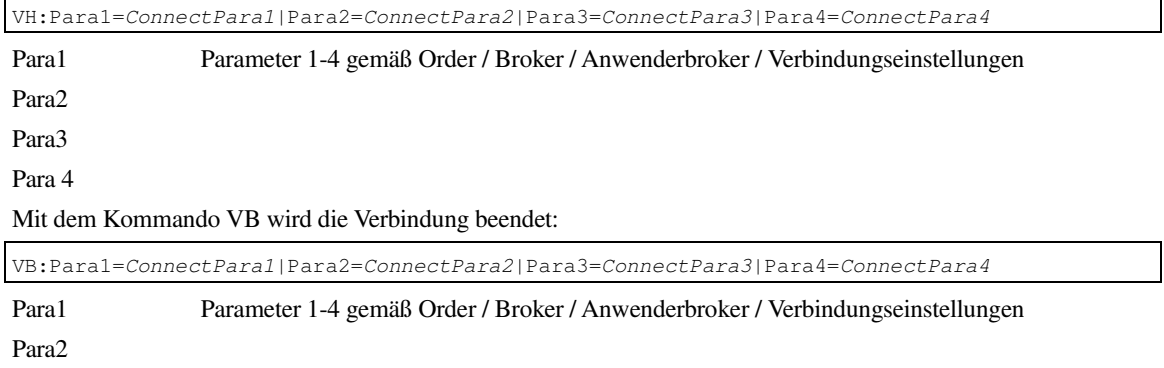

Para3 Para4 **Beispiel:** 

VH:Para1=53543303

Verbindung herstellen, als Kontonummer 53543303 übergeben.

## **Order platzieren / ändern**

Mit dem Kommando PO wird die Platzierung einer Order beauftragt. Das Kommando wird ebenfalls zum Ändern einer bereits bestehenden Order verwendet.

Die minimale Ausführung des Kommandos enthält die folgenden Einstellungen:

PO:Symbol=Symbol|ID=OrderID|Aktion=Orderaktion|Anzahl=Stückzahl|OrderTyp=Ordertyp

Neben diesen obligatorischen Bestandteilen (im folgenden mit Fettschrift angezeigt) gibt es eine ganze Reihe weiterer Kennzeichnungsmöglichkeiten für eine Order:

Titelspezifische Kennzeichnungen gemäß Titel-Ordereigenschaften (fett = obligatorisch):

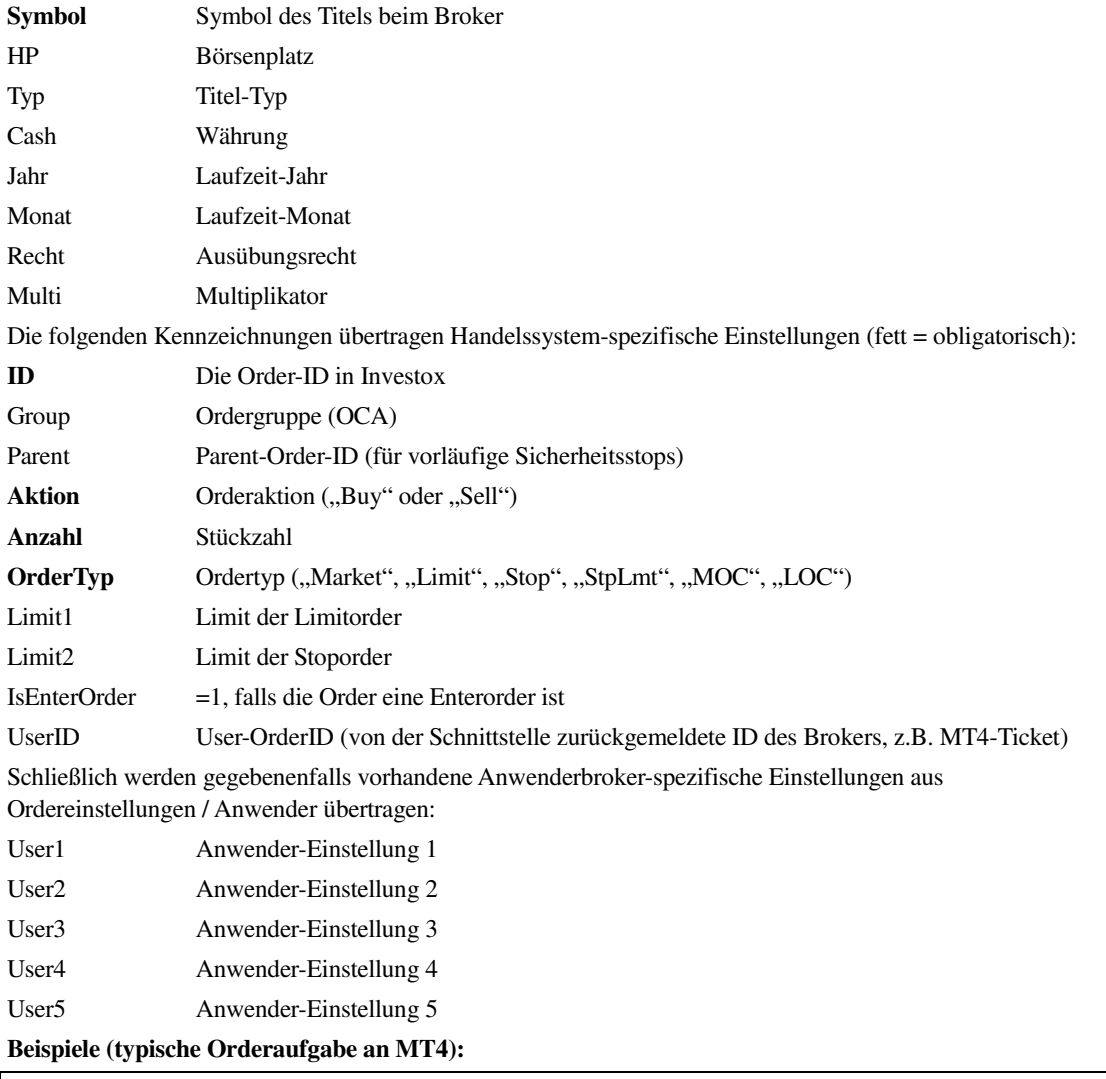

PO:Symbol=EURUSD|ID=934|Aktion=Buy|Anzahl=50000|OrderTyp=Market|User1=HS403|User2=100000

In User1 wird die Identifikation des Handelssystems und in User2 wird die Lotgröße übergeben (wie unter Ordereinstellungen / Anwender angegeben). Es soll also 0.5 Lot von EURUSD per Market gekauft werden. Ein dazugehörender Sicherheits-Verluststop auf dem Level 1.3544 sieht entsprechend so aus:

PO:Symbol=EURUSD|ID=935|Parent=934|Aktion=Sell|Anzahl=50000|OrderTyp=Stop|Limit2=1.3544

Vorläufige Sicherheitsstops werden von Investox im gleichen Paket (Datei oder Socket-Sendung) mit der Stammorder verschickt. Die Schnittstelle hat dann selbst dafür zu sorgen, dass die Sicherheitsstops korrekt erzeugt werden. Im Fall der mitgelieferten MT4-Anbindung zum Beispiel werden die übermittelten Sicherheitsstops als Stoploss bzw. Takeprofit in die Order eingebaut.

## **Streichen einer Order**

Mit dem Kommando CO wird die Streichung einer Order beauftragt. Die Order wird in Investox aber erst nach Rückmeldung des Orderstatus "Canceled" tatsächlich gestrichen.

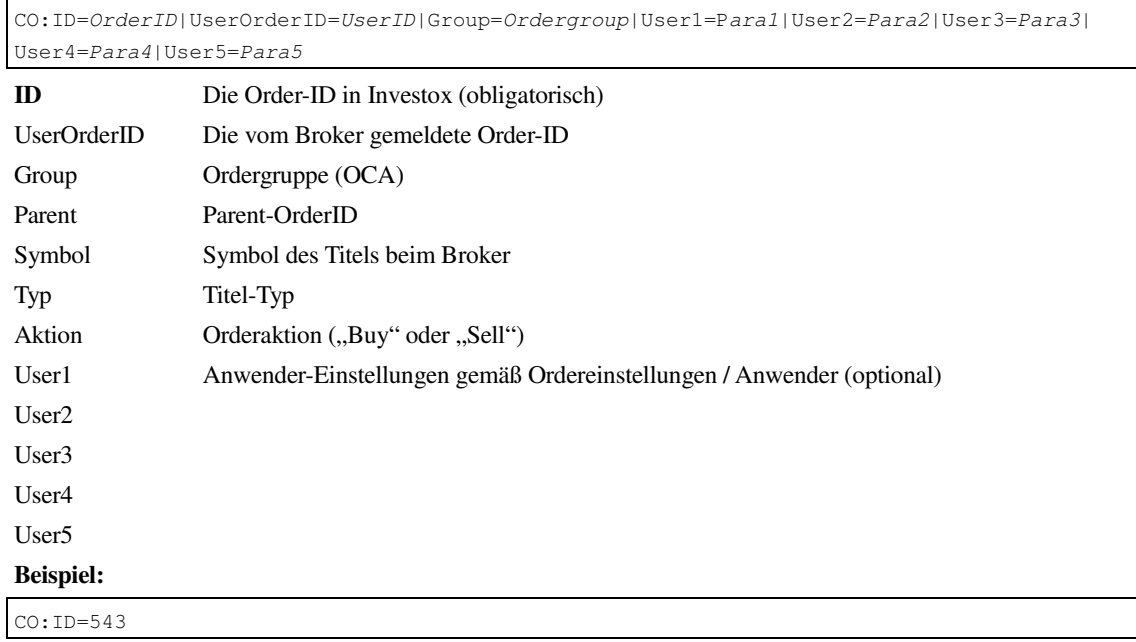

Die Order ID 543 streichen.

## **Meldungen an Investox**

Folgende Meldungen wertet der Investox Anwenderbroker aus:

## **Orderstatus**

![](_page_9_Picture_180.jpeg)

Meldet, dass die Order 2053 mit der Broker-OrderID 6034348209 platziert wurde.

## **Orderausführung**

![](_page_9_Picture_181.jpeg)

![](_page_10_Picture_121.jpeg)

#### **Beispiel (Dezimalzeichen Komma):**

EXE:ID=2053|ExecID=6034348209|Zeit=20130814-13:30:00|Gesamtanzahl=100000|AktAnzahl=100000| AktKurs=1,31535

Meldet den Fill der Order 2053 mit Stückzahl 100.000 zum Kurs von 1,31535 mit Ausführungs-ID 6034348209.

#### **Fehlermeldungen**

Fehlermeldungen werden im Logbuch und gegebenenfalls (falls eine entsprechende Order vorhanden ist) in den Orderdetails ausgegeben.

![](_page_10_Picture_122.jpeg)

Meldet, dass die Order Nr. 530 nicht platziert werden konnte.

#### **Administrator-Meldungen**

Die ADM-Meldung dient dazu, den Verbindungsstatus der Schnittstelle anzuzeigen.

![](_page_10_Picture_123.jpeg)

ADM:Connected=0

Meldet, das die Verbindung getrennt wurde.

# **Beispiel MT4-Anbindung**

Als Beispiel für die Anwendung und Programmierung der Anwenderbroker-Schnittstelle wird eine Anbindung an die MetaTrader4-Plattform mitgeliefert (getestet mit MT4 Build 610). Die Anbindung besteht aus einer Anwender-Schnittstelle sowie einem MT4-Skript, welches die Orders in der MT4-Plattform umsetzt, also eine Art API von MT4 simuliert.

![](_page_11_Figure_4.jpeg)

Der mitgelieferte Quellcode der Anwender-Schnittstelle (VB.NET) kann als Vorlage für Schnittstellen an andere Plattformen dienen.

Aufgrund der Besonderheiten bzw. Einschränkungen der MT4-Plattform bietet diese Anbindung ein gutes Beispiel dafür, wie die Anwenderbroker-Schnittstelle auch mit Fällen umgehen kann, bei denen sich die "Broker-Logik" deutlich von der "Investox-Logik" unterscheidet. Die Besonderheiten von MT4 diesbezüglich sind:

- Es gibt keine API. Daher wird die Schnittstelle auf Seiten von MT4 durch ein eigenes MT4-Skript bereitgestellt, das Socket-Befehle auswertet, die von der Anwenderbroker-Anwender-Schnittstelle übermittelt werden und umgekehrt per Socket Meldungen an die Anwender-Schnittstelle liefert.
- MT4 gibt keine Meldungen bei geändertem Orderstatus; dieser muss aktiv von der Schnittstelle abgefragt werden.
- Es gibt in MT4 keine OCA-Ordergruppen; Sicherheitsstops werden mit der Stammorder aufgegeben (als Stoploss bzw. Profittarget). Dies wird durch die "vorläufigen Sicherheitsstops" von Investox umgesetzt.
- Der Hauptunterschied zu Investox: Es gibt in MT4 keine Trennung von Orders und Positionen. Gefillte Orders bleiben mitsamt Stoploss und Profittarget bestehen und werden auch nicht automatisch durch gefillte Orders der Gegenposition geschlossen.

Findet die Investox-Schnittstelle für eine Market-Exit-Order eine passende offene Order mit gleicher Stückzahl und gleicher Handelssystem-ID, so schließt sie diese einfach komplett mit dem MT4-Closebefehl.

In allen anderen Fällen, also beim teilweisen Positionsabbau oder bei Exits mit Limit- oder Stoporder, nimmt die Schnittstelle einen automatischen Verkauf von Gegenpositionen vor (mit CloseBy). Dieser Hedge der Orders sorgt auch dafür, dass die zu den Orders gehörenden Sicherheitsstops gestrichen werden können (Enterorders werden jeweils mit Exitorders verrechnet). Dabei werden auch unterschiedlich große Orders gegeneinander verrechnet, falls nötig durch mehrmalige Anwendung von CloseBy.

**Hinweis:** Dieser Mechanismus setzt voraus, dass der verwendete Broker das Hedgen von Postionen unterstützt. Ist dies nicht der Fall, kann im Script das Flag "NoHedge" auf 1 gesetzt werden. Dann verwendet das Script kein CloseBy zum gegenseitigen Schließen von Orders, sondern schließt die Orders jeweils unabhängig voneinander.

Beim Neustarten der Anwender-Schnittstelle werden die aktuell offenen Orders aus dem "globalen Datenspeicher" des MT4-Clients ausgelesen und in der Anwender-Schnittstelle ausgewertet. Neben den Orderinformationen von MT4 verwaltet das Skript dazu zusätzliche Angaben wie die LotSize, die IDs der Sicherheitsstops und des Handelssystems im globalen Datenspeicher von MT4.

#### **Order-Anwender-Einstellungen**

- 1. Es werden nur Orders derselben HS-ID verrechnet (gemäß Order-Anwender-Einstellung 1). Damit können die Positionen der einzelnen Handelssysteme und deren Sicherheitsstops differenziert werden. Als HS-ID sollte ein numerischer Wert angegeben werden, da der "globale Datenspeicher" von MT4 nur Zahlenwerte verarbeitet.
- 2. Die Lotsize lässt sich in der Order-Anwender-Einstellung 2 übertragen. Bei einer Lotsize von 100.000 entspricht eine Stückzahl von 100.000 in Investox 1 Lot in MT4.

3. In Order-Anwender-Einstellung 3 kann zudem optional der Wert 1 gesetzt werden. Dies bewirkt, dass eine Market-Exit-Order keine neue MT-4-Order erzeugt, sondern nur eine passende offene MT-4Order schließt. Wird keine Order gefunden (weil diese zum Beispiel durch Stoploss oder Takeprofit geschlossen wurde), wird die Exit-Order gestrichen und es erfolgt eine Meldung im Statusfenster der Schnittstelle.

**Hinweis zur Slippage:** Die zugelassene Slippage beim Umsetzen einer Order wird im MT4-Script in der Funktion "OrderSend" als fünfter Paramter angegeben und ist standardmäßig auf den Wert 50 gesetzt. Diesen Wert kann nach eigenen Vorgaben angepasst werden (zum Beispiel, wenn die Slippage nicht genügt und eine Order mit der Meldung "Off Quotes" nicht umgesetzt wird).

#### **Installation der MT4-Schnittstelle**

1) Die Anwender-Schnittstelle an einen beliebigen Ort kopieren.

2) Falls nötig, die MetaTrader4-Plattform installieren. Viele Broker bieten zu Testzwecken ein kostenloses Demokonto an.

3) Die Script-Dateien für MetaTrader 4 kopieren:

![](_page_12_Picture_160.jpeg)

4) In MT4 unter Extras/Optionen/Experten die Optionen "Automatisches Handeln erlauben" und "Import von DLLs zulassen" aktivieren (Bezeichnung der Optionen in MT4 könnten sich ändern, Stand April 2017).

#### **Inbetriebnahme der MT4-Schnittstelle**

1) Die Anwender-Schnittstelle "AnwenderbrokerMT4.exe" im Ordner "AnwenderBroker-Beispielprogramm\bin" starten.

2) Im MT4-Terminal das Skript "AnwenderbrokerServer" aus dem "Navigator" in einen beliebigen Chart einfügen. Das Skript kann unabhängig vom Chart, in dem es läuft, jedes Symbol ordern.

3) In Investox die Einstellungen des Anwenderbrokers unter ORDER/BROKER/ANWENDERBROKER wählen. Die Voreinstellung passt für die MT4-Anbindung per Socket.

**Hinweis:** Es können auch andere Socket-Ports als voreingestellt verwendet werden. Beim Starten der Schnittstelle wird die Datei "Port.txt" im Ordner der AnwenderbrokerMT4.exe gelesen und, wenn vorhanden, die dort enthaltene Zahl als Port gesetzt (die Datei darf nur die Zahl als Text enthalten).

4) Im gewünschten Handelssystem in den Ordereinstellungen den Anwenderbroker wählen und die Einstellungen festlegen (siehe folgendes Kapitel).

5) Das passende Order-Symbol für MT4 für den gehandelten Titel unter Order/Titeleigenschaften festlegen.

6) Dann die Schnittstelle aktivieren (Menü ORDER/ANWENDERBROKER VERBINDEN).

7) Wenn alles geklappt hat, müsste das Lämpchen im Statusfenster grün erscheinen.

8) Wählen Sie jetzt noch sinnvolle Ordereinstellungen im Handelssystem (siehe nächsten Abschnitt) und das Ordern kann beginnen!

#### **Die Anwender-Schnittstelle "MT4-Anbindung":**

![](_page_12_Picture_161.jpeg)

#### **Sinnvolle Ordereinstellung bei Verwendung der MT4-Schnittstelle**

Unter "Optionen/IB":

• Alle ersten drei Sicherheitsstops-Optionen aktivieren ("Sicherheitsstops mit Enter-Order aufgeben", "Wenn möglich, nach Fill verwenden" und "Auch beim Aufstocken von Positionen").

Unter "Anwender" (Registerkarte sichtbar, wenn Anwenderbroker eingestellt ist):

- Option **Abbauende Orders als Exit-Order kennzeichnen** aktivieren.
- Option **Sicherheitsstops nach Fill nicht neu setzen** aktivieren.
- **Einstellung 1:** Eine ID für das HS (ein numerischer Wert).
- **Einstellung 2:** Die Lotsize (bei Devisen normalerweise 100000)
- Zu beachten sind auch die folgenden Punkte bei Verwendung der MT4-Schnittstelle:
- Es sind keine Stoplimit-Orders möglich.
- Limit/Stop-Orders sowie Sicherheitsstops müssen genügend Abstand zum Kurs haben, sonst werden die Orders vom MT4-Broker nicht angenommen.

# **VBScript-Steuerung der Schnittstelle**

Es besteht auch die Möglichkeit, mit einem VBScript innerhalb von Investox selbst in den Meldungsfluß der Anwenderbroker-Schnittstelle einzugreifen. Damit lassen sich die Meldungen von / an Investox durch ein VBScript verändern. Wenn die Broker-Plattform dies ermöglicht, kann auf eine Programmierung der Anwender-Schnittstelle als externes Programm unter Umständen verzichtet werden.

- Dies ist zum Beispiel der Fall, wenn die Anbindung durch reines Umwandeln von Investox-Codes in FIX-Protokoll-Codes möglich ist. Hierzu werden im Formelfeld Beispielcodes mitgeliefert.

Komponenten der VBScript-Steuerung:

![](_page_14_Picture_100.jpeg)

**Output-Skript:** Wird aufgerufen, wenn eine Meldung von Investox geschrieben wird.

**Input-Skript:** Wird aufgerufen, wenn eine Meldung von Investox gelesen wird.

Die Meldung steht bei Aufruf beider Scripts in der Variablen "Meldung". Der Inhalt dieser Variablen kann dann im Script bearbeitet und das Ergebnis der Variablen "Meldung" zugewiesen werden. Nach Verarbeitung des Scripts verwendet Investox den Inhalt der Variablen "Meldung" und versendet diese (Output-Script) bzw. wertet ihn aus (Input-Script), falls in "Meldung" noch ein Inhalt vorhanden ist.

**Heartbeat-Script:** Hier kann zusätzlich in bestimmten Intervallen ein Skript ausgeführt werden (z.B. ein Clientseitiger Heartbeat, falls nötig).

Klicken Sie im Formeleditor im Menü **Beispiel**, um Code als Vorlage für eigene Schnittstellen zu erhalten.

Tritt bei der Berechnung des VBScripts ein Fehler auf, wird die Meldung ohne Bearbeitung versendet bzw. empfangen.

#### **Spezialfunktionen im Anwenderbroker-VBScript**

Zur Unterstützung der Programmierung stehen spezielle Funktionen im VBScript zur Verfügung (siehe auch den Beispielcode im Dialog "VBScript bearbeiten", Menü "Beispiel").

#### **Meldungen auswerten und versenden**

Bei der Auswertung von Meldungen hilft die Funktion "GetMsgValue":

GetMsgValue(Meldung, Key, Standardwert, optional Trennzeichen)

Das Trennzeichen ist standardmäßig der senkrechte Strich (Pipe) und kann z.B. für Fix-Messages auf CHR(1) gesetzt werden. Als Standardwert muss ein Wert des erwarteten Typs (Text, Zahl) angegeben werden.

Mit "AddFIXField" kann ein Feld im FIX-Format an einen String angefügt werden:

AddFIXField(NeueMeldung, FeldNr, FeldWert)

Dabei ist "NeueMeldung" der String, an den das Feld angefügt werden soll.

Sind alle Felder angefügt, kann die FIX-Meldung mit der folgenden Funktion fertiggestellt werden:

FinishFIXMessage(NeueMeldung, FIXVersion)

Dabei werden der Header mit der FIX-Version und der Länge der Meldung ergänzt und die Prüfsumme im Feld 10 angehängt. Die Prüfsumme für einen String kann auch separat mit der folgenden Funktion ermittelt werden:

CalcFixCheckSum(Meldung)

Die VBScripts können auch selbst Meldungen versenden. Dazu steht der Befehl "SendeMeldung" zur Verfügung.

SendeMeldung Meldungstext

Damit kann ein VBScript z.B. auf einen Heartbeat antworten.

Vom Script aus kann auch eine Anwenderbroker-Fehlermeldung an Investox gemeldet werden:

InvestoxErrorMessage OrderID, FehlerNummer, Meldungstext

Hinweis: Eine Broker-Fehlermeldung kann auch einen Termin im Aufgaben-Manager auslösen.

#### **Weitere Funktionen**

Mit der Funktion "AnwenderbrokerUserPara(Index)" kann auf die optionalen Einstellungen von Broker / Anwenderbroker (Userpara 1-3) zugegriffen werden:

AnwenderUserpara(Nr)

Es besteht die Möglichkeit, für eine Order einen benutzerdefinierten Wert zu speichern. Dazu dient die Methode

SchreibeOrderWert OrderID, Wert

wobei "OrderID" die ID der Investox-Order ist. Der Wert kann auch ein Array mehrerer Werte enthalten.

Der Wert der Order lässt sich dann später zum Beispiel beim Ändern oder Streichen der Order mit der folgenden Funktion wieder auslesen und weiterverwenden:

Wert = LeseOrderWert(OrderID)

Den aktuellen Kurs des Titels der Order liefert die Funktion

TitelAktKurs(OrderID)

wobei "OrderID" die ID der Investox-Order ist.

Die minimale Preisänderung des Titels erhält man mit:

TitelMinPriceChange(OrderID)

Das Dezimalzeichen von Werten (Kursen) lässt sich mit folgenden Funktionen umwandeln:

ConvertToPointDez(Wert)

ConvertToSystemDez(Wert)

Die aktuelle Systemzeit als UTC-Zeit erhält man mit:

UTCTime

Die Zeitdifferenz der UTC-Zeit zur lokalen Zeit in Minuten erhält man dann mit

DateDiff("n", NOW, UTCTime)

Zur Formatierung von Datumsangaben steht die folgende Funktion zur Verfügung, die die Formatierungsmöglichkeiten von VBScript erweitert:

FormatString(t, Formatangabe)

Schließlich gibt es eine Funktion zur Umwandlung eines Datums vom FIX-Format in ein Datumsformat gemäß Systemeinstellungen:

FixDate2Date(t)

Man kann aus dem VBScript heraus auch Investox dazu veranlassen, eine bestimmte Order zu streichen und für diese eine Market-Order neu zu versenden:

CancelOrderAndResend OrderID

"OrderID" gibt dabei die Order an, die gestrichen werden soll. Diese Funktion ermöglicht eine Ersetzung von Limit- oder Stop-Orders durch eine Market-Order, wenn der Broker bzw. dessen Schnittstelle eine Umwandlung des Ordertyps nicht erlaubt.

Die folgenden Schlüsselwörter liefern die Seriennummer bzw. Version von Investox:

InvestoxSeriennummer

InvestoxVersion

Zur Steuerung der Socket-Verbindung stehen folgende Anweisungen zur Verfügung:

NoSocketClose

Diese Anweisung bewirkt, dass beim nächsten Beenden der Verbindung die Socket-Verbindung von Investox nicht automatisch geschlossen wird. Dies kann sinnvoll sein, wenn auf eine Logout-Bestätigung durch den Broker gewartet werden soll.

In diesem Fall sollte das Script bei Bestätigung des Logouts durch den Broker im Input-Script manuell die Socket-Verbindung schließen. Hierfür steht die Anweisung "CloseSocket" zur Verfügung:

CloseSocket

Schließt sofort die aktuelle Socket-Verbindung.